## Register for Registration Code

Select version information from the top menu of the AttacheCase to display.

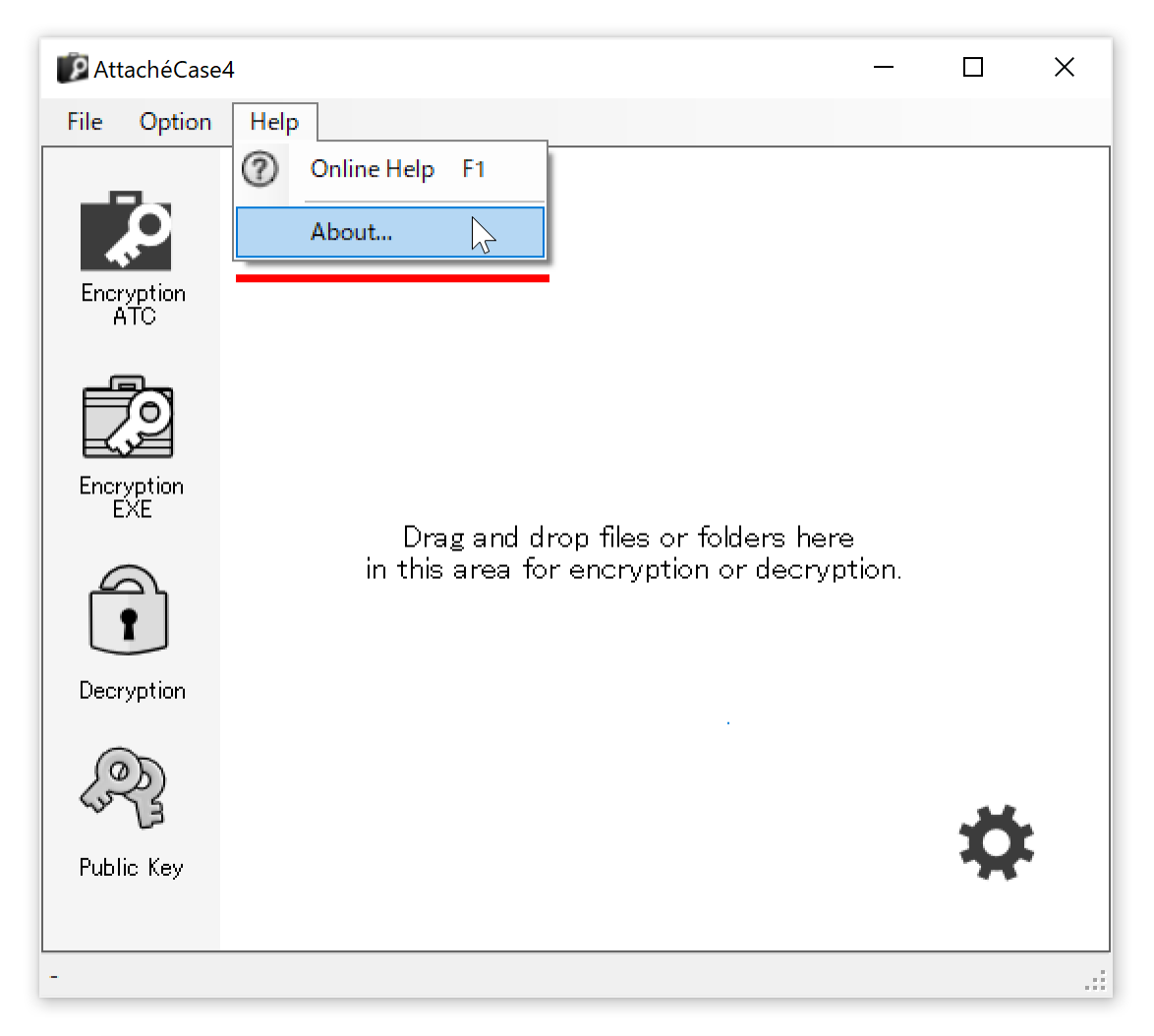

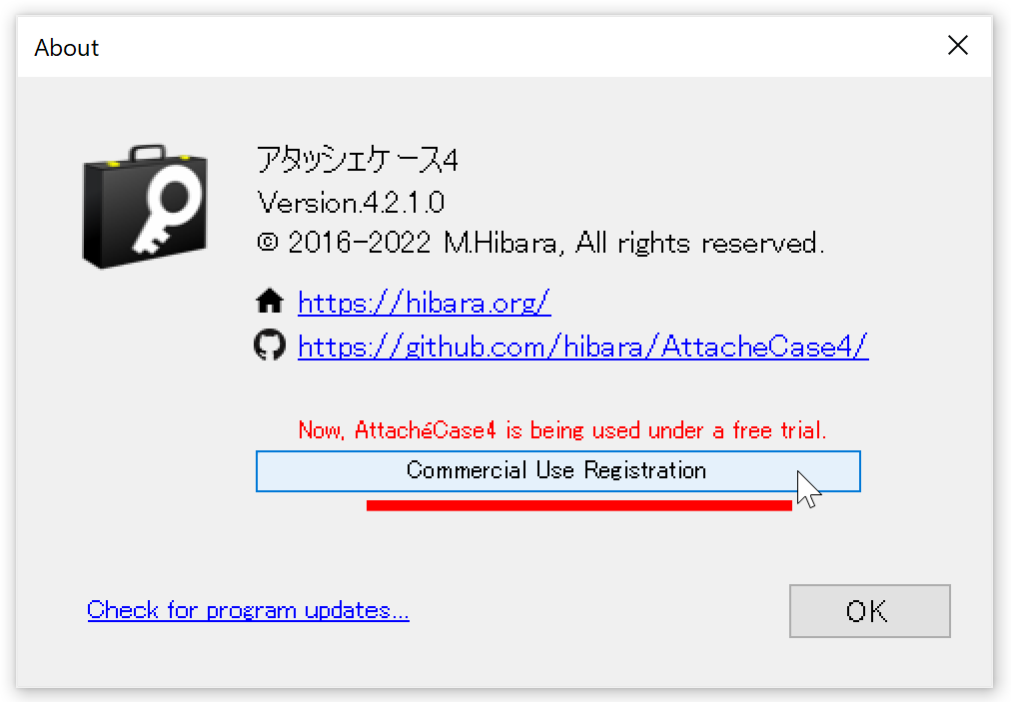

Click the button of "Commercial Use Registration".

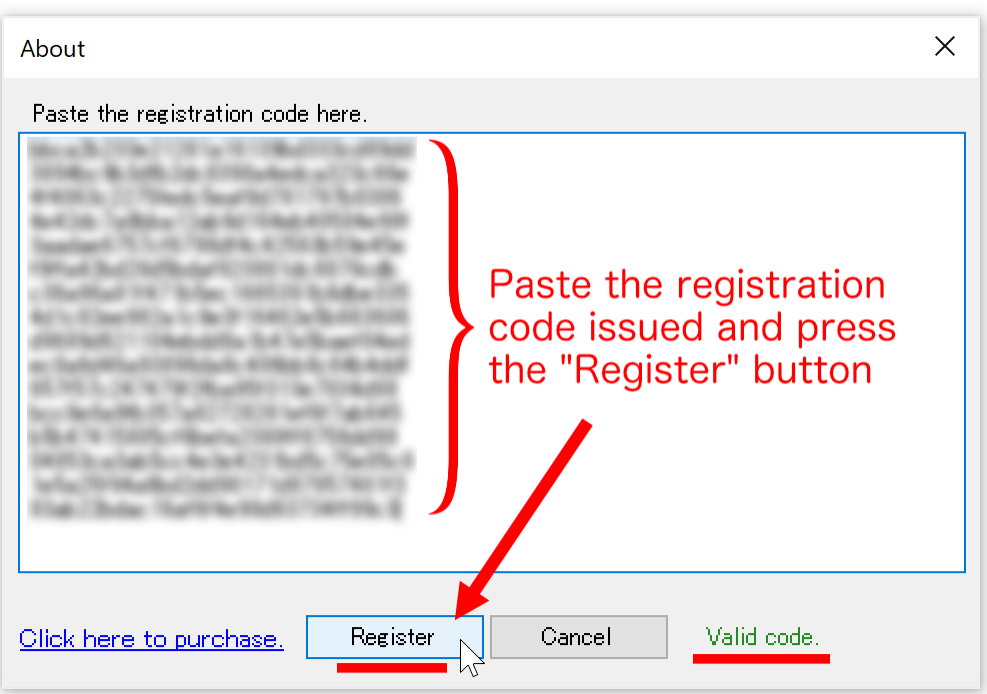

Paste the registration code issued into the area shown above and press the "Register" button.

# Delete registration code

Registration code can also be deleted based on usage.

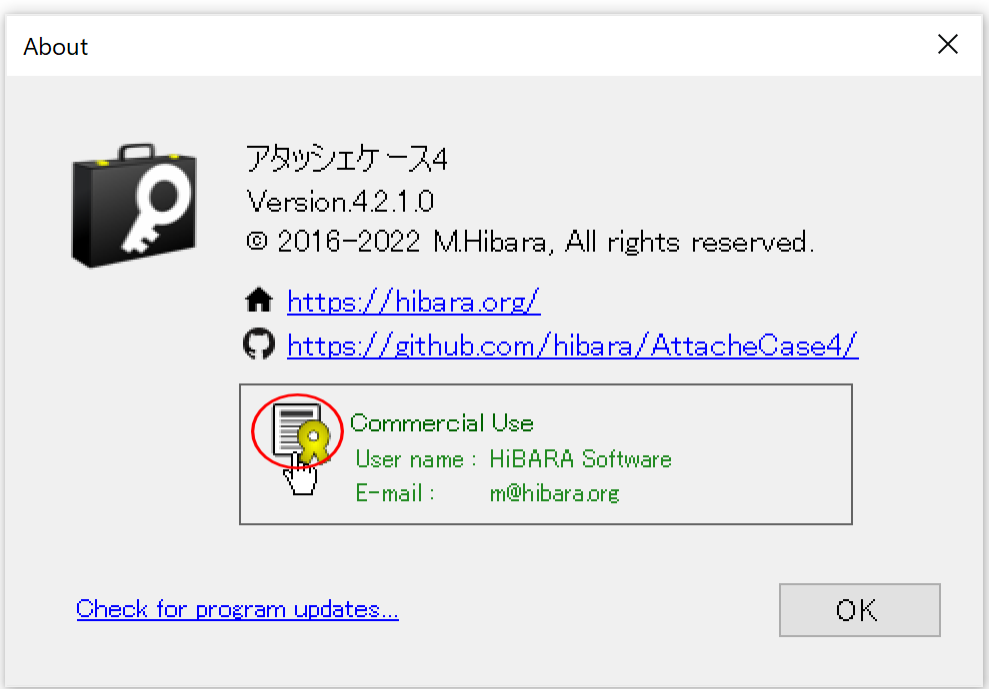

Move the mouse cursor over the Commercial Use License icon.

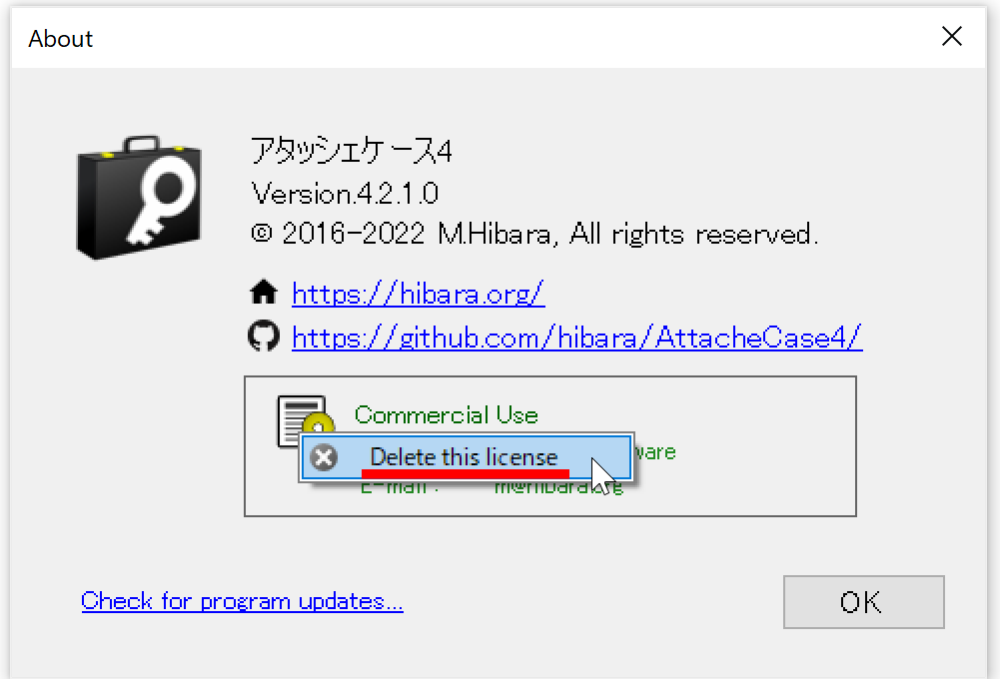

"Right-click" on the icon and click on the "Delete this license" menu that appears.

## Operate registration code from the command line

#### Register your registration code

```
/lc=[PATH]
Specify the text file path containing the registration code.
ex). /lc=C:\Users\user1\Desktop\license.txt
Relative paths can also be written.
ex). /lc=..\license.txt
*If the path contains spaces...
"/lc=C:\Documents and Settings\User1\My Documents\license.txt"
```
If multiple registration codes are written in a text file, the topmost registration code is retrieved. In the meantime, characters other than those related to the hexadecimal system (0123456789abcdef) are ignored, so they are recognized even if they contain delimiters or comments.

### Delete registration code

 $/$ lc=""

Specify an empty string for the argument to be passed. ex). AttacheCase.exe /lc=""

If a non-existent text file path is passed, an error will occur and processing will stop, so it is only necessary to specify "empty" characters.